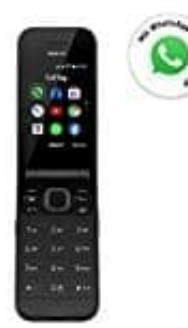

## **Nokia 2720 Flip Klapphandy**

**Musik Player**

Mit dem Player können Sie Ihre MP3-Musikdateien anhören.

- 1. Drücken Sie auf die Blättertaste und wählen Sie **Musik** aus.
- 2. Wählen Sie, ob Sie Ihre Titellisten, Interpreten, Alben oder Songs anzeigen möchten.
- 3. Blättern Sie zu einem Song und wählen Sie **Spieler** aus.

*Tipp: Um einen Song als Klingelton festzulegen, blättern Sie nach rechts zu* **Songs** *und blättern Sie zu dem* 2. Wählen Sie, ob Sie Ihre Titellisten, Interpreten, Alben oder Songs anzeigen möchten.<br>
3. Blättern Sie zu einem Song und wählen Sie **Spieler** aus.<br> **Fipp: Um einen Song. Wählen Sie dann Optionen > Als Klingelton speicher**